### **Oracle® TimesTen In-Memory Database**

Using Oracle Cloud Marketplace to Obtain a TimesTen Container Image (BYOL)

Release 22.1 F95963-01 May 2024

**Introduction** 

Oracle TimesTen In-Memory Database (TimesTen) is a full-featured relational database that resides entirely in physical memory and is persistent and recoverable. It provides fast response times and high throughput to applications. TimesTen supports SQL, standard APIs, complete ACID properties, and replication for high availability. TimesTen is fully supported in Kubernetes environments and provides a richly functional operator. The TimesTen Kubernetes Operator (TimesTen Operator) lets you deploy, manage, and monitor active standby pairs of TimesTen Classic databases in your Kubernetes cluster. It also supports TimesTen's built-in cache functionality, allowing you to use TimesTen databases as a read-only or read-write cache for your Oracle database to improve response times for SQL queries. An active standby pair replication scheme in TimesTen consists of two TimesTen databases. One database is the active, and the second database is the standby.

Applications update the active database. The standby database is read-only and receives replicated updates from the active database. Only one of the two databases functions as the active database at any one time. If the active database fails, the standby database is promoted to be the active. After the failed (active) database is recovered, it becomes the standby database.

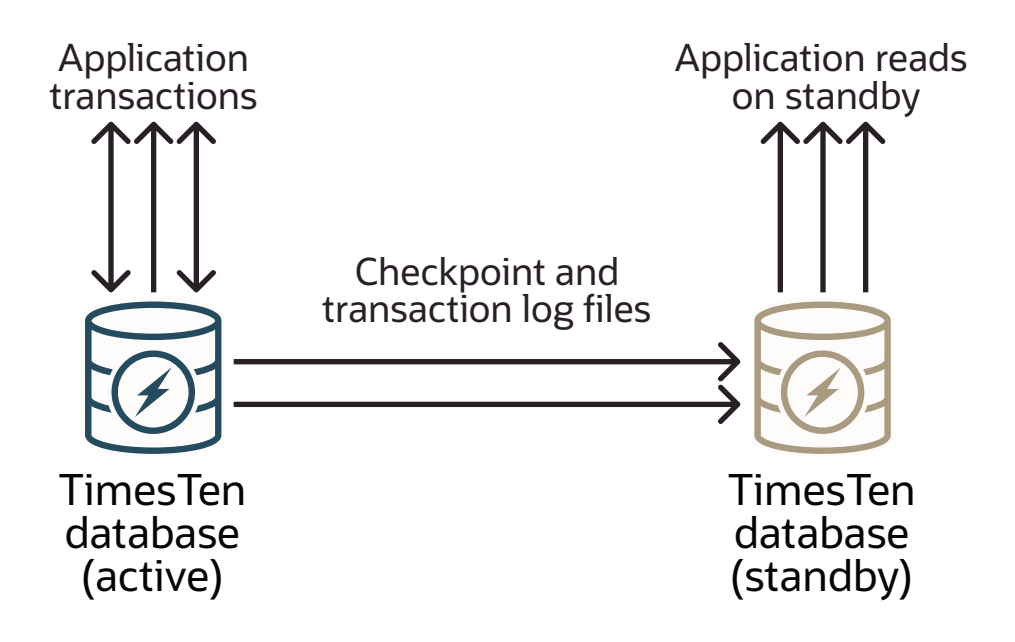

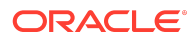

**Oracle TimesTen In-Memory Database for Kubernetes - BYOL** in Oracle Cloud Marketplace consists of a container image that contains TimesTen, its software prerequisites, and everything you need to run TimesTen in a containerized environment. The container image also includes the YAML manifest files and Helm charts needed to deploy the TimesTen Operator and create TimesTen databases.

This guide walks you through the steps to export the TimesTen container image and get access to the TimesTen container image by logging in to Container Registry and creating a Kubernetes Secret with the credentials needed for your Kubernetes cluster to access the container image in Oracle Cloud Infrastructure (OCI). It also provides references to the TimesTen documentation on extracting the manifest files, deploying the TimesTen Operator, and creating the TimesTen databases in your Kubernetes cluster.

### **Objectives**

- Export a TimesTen container image into a repository in Oracle Cloud Infrastructure Registry (Container Registry).
- Log in to Container Registry on your development host and create a Kubernetes Secret to store the credentials that your Kubernetes cluster needs to access Container Registry.

### Before You Begin

Before you begin using Marketplace, you should be familiar with Oracle Cloud. Also, ensure you have the following:

- Access to an Oracle Cloud Infrastructure (OCI) tenancy. The tenancy must be subscribed to one or more of the regions in which Container Registry is available. See Availability by Region.
- An OCI user that belongs to a group that can read and use Marketplace listings and manage repositories in Container Registry.

The following Identity and Access Management (IAM) policies enable the specified group to read and use listings and manage repositories in the specified compartment:

```
Allow group <group_name> to inspect all-resources in tenancy
Allow group <group_name> to manage app-catalog-listings in 
compartment <compartment_name>
Allow group <group name> to use marketplace-listings in compartment
<compartment_name>
Allow group <group name> to read marketplace-workrequests in
compartment <compartment_name>
Allow group <group_name> to manage repos in compartment 
<compartment_name>
```
See Required IAM Policy.

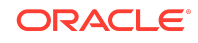

- An auth token for the OCI user. If you forgot your auth token or have yet to create one for your OCI user, see Getting an Auth Token.
- A working Kubernetes cluster. If your cluster was not set up using Oracle Cloud Infrastructure Container Engine for Kubernetes (OKE), ensure that:
	- The cluster provides a StorageClass that can be used to request persistent volumes.
	- The nodes have their clocks synchronized through NTP or equivalent.

See Creating Kubernetes Clusters Using Console Workflows.

- A development host to access the Kubernetes cluster. The host can be a virtual machine (VM) instance in the same tenancy as your cluster. Ensure that:
	- The host resides outside the Kubernetes cluster.
	- The host is able to access and control the Kubernetes cluster. For this, ensure that the docker (or podman) and kubectl command line tools are installed on the host. See the Docker and kubectl documentation.

If you decide to use the Helm charts provide by the container image, ensure that the helm command line tool is also installed. See the Helm documentation.

See Setting Up Cluster Access.

### Task 1: Export the TimesTen Container Image

To export the TimesTen container image from Marketplace:

- **1.** Sign in to your tenancy in Oracle Cloud Console (Console).
- **2.** In the top-left corner of the Console, expand the Navigation menu and click **Marketplace**. Then, click **All Applications**.
- **3.** Click the **Oracle TimesTen In-Memory Database for Kubernetes BYOL** listing.

To find the listing, you may use the filters and search bar as follows:

- In **Filters**, in the **Type** drop-down list, select **Container**.
- In the **Publisher** drop-down list, select **Oracle**.
- In the **Price** drop-down list, select **BYOL**.
- To narrow your search even further, in the search bar, type **TimesTen**.
- **4.** Click **Export Package**.
- **5.** Select a compartment with the appropriate IAM policies.
- **6.** Either select an existing repository or create a new one.

If you decide to create a new repository:

- **a.** Provide a name for the repository.
- **b.** In **Access**, select either **Private** or **Public**.

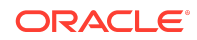

If you make the repository *private*, you (along with users belonging to the Administrators group of the tenancy) can perform any operation on the repository.

If you make the repository *public*, any user with internet access and knowledge of the appropriate URL can pull images from the repository.

**7.** Select the latest package version available.

The version number corresponds to a release version of TimesTen.

- **8.** Review and accept the **Partner terms and conditions**.
- **9.** Click **Export**.

The **Export Package** dialog closes and a pop-up window announces that a work request has been submitted. Follow the link provided by the pop-up window or the following step to verify that the work request completed successfully.

Wait a couple of minutes for the work request to complete.

- **10.** Verify that the work request completed successfully.
	- **a.** In the top-left corner of the Console, expand the Navigation menu and click **Marketplace**. Then, click **Work Request**.
	- **b.** If successful, you should find a work request listed with the following:
		- **Listing name:** Oracle TimesTen In-Memory Database.
		- **Package version:** The package version selected in Step 7.
		- **State:** Succeeded.
		- **Start time:** Time matching the export request.
- **11.** Once the work request is complete, identify the tag and full path of the container image in the repository.

You will need the tag and full path of the container image to deploy the TimesTen Operator. To identify them:

- **a.** In the top-left corner of the Console, expand the Navigation menu and click **Developer Services**. Then, under **Containers and Artifacts**, click **Container Registry**.
- **b.** In **List scope**, select the compartment associated with the repository.
- **c.** In **Repositories and images**, select the TimesTen container image under the name of the repository you selected (or created).

#### **Note:**

The list of images included in each repository may not load at first try. Try selecting the repository and once the details panel for the repository is loaded, you should be able to select the TimesTen container image from the drop-down list.

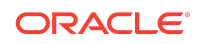

The container image should be listed in the following format:

*<repository\_name>*:*<image\_tag>*

where  $\langle \text{image\_tag} \rangle$  is composited as follows:

```
<unique_ID>-timesten-<package_version>
```
For example, if you created a private repository named sampleRepository with a container image of package version 22.1.1.23.0, then the container image should be listed as:

```
[-] sampleRepository (Private) [1 image]
         sampleRepository:<unique_ID>-timesten-22.1.1.23.0
```
The full path of the image is under **Image information**. The path should be listed in the following format:

*<tenancy\_namespace>*/*<repository\_name>*:*<image\_tag>*

For example, if the sampleRepository repository is associated with a tenancy named sampleTenancy, then the full path of the image should be:

sampleTenancy/sampleRepository:*<unique\_ID>*-timesten-22.1.1.23.0

You successfully exported the TimesTen container image.

# Task 2: Get Access to the TimesTen Container Image

A Kubernetes Secret is an object that contains a small amount of sensitive data. Your Kubernetes cluster needs a secret containing your OCI user name and auth token to access the TimesTen container image in Container Registry.

To get access to the TimesTen container image on your development host and Kubernetes cluster:

**1.** In a terminal window on your development host, log in to Container Registry.

When you log in to Container Registry, your credentials are stored in your Docker configuration file: \$HOME/.docker/config.json.

docker login *<region\_key>*.ocir.io

where *<region key>* corresponds to the key for the region you are using for the repository. See Availability by Region.

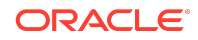

For example, to log in to Container Registry in the US West (Phoenix) region:

docker login phx.ocir.io

**a.** When prompted for an user name, enter your OCI user name in the following format:

*<tenancy\_namespace>*/*<user\_name>*

For example, sampleTenancy/john.smith@example.com. If your tenancy is federated with Oracle Identity Cloud Service, use the format *<tenancy\_namespace>*/oracleidentitycloudservice/*<user\_name>*.

- **b.** When prompted for a password, enter the auth token for your OCI user.
- **2.** Create a Kubernetes Secret with the credentials stored in your Docker configuration file.

```
kubectl create secret generic <secret_name> --from-
file=.dockerconfigjson=$HOME/.docker/config.json \
        --type=kubernetes.io/dockerconfigjson
```
Replace *<secret\_name>* with a name of your choosing. For example, to create a Kubernetes Secret named sekret:

```
kubectl create secret generic sekret --from-
file=.dockerconfigjson=$HOME/.docker/config.json \
         --type=kubernetes.io/dockerconfigjson
```
#### **Note:**

Consider writing down the name of the Kubernetes Secret. You need it to deploy the TimesTen Operator and create TimesTen databases.

You now have access to the TimesTen container image on your development host and Kubernetes cluster.

## Next Steps

Now that you have a TimesTen container image in a repository in Container Registry and a Kubernetes Secret in your Kubernetes cluster to access Container Registry, you have all you need to deploy the TimesTen Operator and create TimesTen databases. You can either use the YAML manifest files or Helm charts included in the TimesTen container image to perform those tasks.

**1.** Obtain the YAML manifest files and Helm charts for the TimesTen Operator, see Obtain the TimesTen Operator Manifest Files from the Official TimesTen Image.

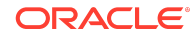

While following the examples, where you create a new container, remember to replace the IMAGE argument in the examples with the region endpoint plus the full path of the container image.

docker create --name ttoper *<region key>*.ocir.io/ *<tenancy\_namespace>*/*<repository\_name>*:*<image\_tag>*

For example, for the sampleRepository repository in the sampleTenancy tenancy in the US West (Phoenix) region with a container image of package version 22.1.1.23.0, the command to create a new container should look like this:

```
docker create --name ttoper phx.ocir.io/sampleTenancy/
sampleRepository:<unique ID>-timesten-22.1.1.23.0
```
**2.** Deploy the TimesTen Operator, see About Deploying the TimesTen Operator.

#### **Note:**

You can skip this step if you intend to use Helm to deploy the TimesTen Operator.

While following the examples, where you customize the TimesTen Operator, remember to replace the value for name in imagePullSecrets with the name of the Kubernetes Secret you just created and the value for image in containers with the region endpoint plus the full path of the container image.

```
imagePullSecrets:
- name: <secret_name>
  containers:
     - name: timesten-operator
      image: <region_key>.ocir.io/<tenancy_namespace>/
<repository_name>:<image_tag>
```
For example, for the sampleRepository repository in the sampleTenancy tenancy in the US West (Phoenix) region with a container image of package version 22.1.1.23.0 and the sekret Kubernetes Secret, the operator.yaml file should include these values:

```
imagePullSecrets:
- name: sekret
  containers:
     - name: timesten-operator
      image: phx.ocir.io/sampleTenancy/sampleRepository:<unique_ID>-
timesten-22.1.1.23.0
```
**3.** Create TimesTen databases with the TimesTen Operator, see Deploy TimesTen Classic Databases.

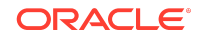

#### **Note:**

You can skip this step if you intend to use Helm to create the TimesTen databases.

While following the examples, where you create the YAML file to define the TimesTenClassic object, remember to replace the values for image and imagePullSecret in ttspec with the region endpoint plus the full path of the container image and the name of your Kubernetes Secret, respectively.

```
ttspec:
   image: <region_key>.ocir.io/<tenancy_namespace>/
<repository_name>:<image_tag>
   imagePullSecret: <secret_name>
```
For example, for the sampleRepository repository in the sampleTenancy tenancy in the US West (Phoenix) region with a container image of package version 22.1.1.23.0 and the sekret Kubernetes Secret, the YAML file should include these values:

```
ttspec:
   image: phx.ocir.io/sampleTenancy/sampleRepository:<unique_ID>-
timesten-22.1.1.23.0
   imagePullSecret: sekret
```
**4.** Alternatively, you can use Helm to deploy the TimesTen Operator and create the TimesTen databases, see Use Helm to Deploy the TimesTen Kubernetes Operator and TimesTenClassic Objects.

#### **Note:**

You can skip this step if you intend to use the YAML manifest files to deploy the TimesTen Operator and create the TimesTen databases.

While following the examples, where you create the YAML files to define the configuration of the TimesTen Operator and TimesTen databases, remember to replace the values for repository and tag in image with the region endpoint plus the full path of the container image and the value for name in imagePullSecrets with the name of your Kubernetes Secret.

```
image:
   repository: <region_key>.ocir.io/<tenancy_namespace>/
<repository_name>
   tag: <image_tag>
```
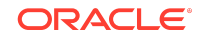

```
imagePullSecrets:
   - name: <secret_name>
```
For example, for the sampleRepository repository in the sampleTenancy tenancy in the US West (Phoenix) region with a container image of package version 22.1.1.23.0 and the sekret Kubernetes Secret, the YAML files should include these values:

```
image:
   repository: phx.ocir.io/sampleTenancy/sampleRepository
   tag: <unique_ID>-timesten-22.1.1.23.0
imagePullSecrets:
   - name: sekret
```
# Related Links

- Oracle Cloud Marketplace
- Oracle Cloud Infrastructure Registry
- Oracle Cloud Infrastructure Container Engine for Kubernetes
- Oracle TimesTen In-Memory Database Kubernetes Operator User's Guide

## Documentation Accessibility

For information about Oracle's commitment to accessibility, visit the Oracle Accessibility Program website at [http://www.oracle.com/pls/topic/lookup?](http://www.oracle.com/pls/topic/lookup?ctx=acc&id=docacc) [ctx=acc&id=docacc](http://www.oracle.com/pls/topic/lookup?ctx=acc&id=docacc).

### Access to Oracle Support

Oracle customer access to and use of Oracle support services will be pursuant to the terms and conditions specified in their Oracle order for the applicable services.

The information contained herein is subject to change without notice and is not warranted to be error-free. If you find any errors, please report them to us in writing.

If this is software, software documentation, data (as defined in the Federal Acquisition Regulation), or related documentation that is delivered to the U.S. Government or anyone licensing it on behalf of the U.S. Government, then the following notice is applicable:

U.S. GOVERNMENT END USERS: Oracle programs (including any operating system, integrated software, any programs embedded, installed, or activated on delivered hardware, and modifications of such programs) and Oracle computer documentation or other Oracle data delivered to or accessed by U.S. Government end users are

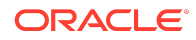

Oracle TimesTen In-Memory Database Using Oracle Cloud Marketplace to Obtain a TimesTen Container Image (BYOL) , Release 22.1 F95963-01

Copyright © 2024, 2024, Oracle and/or its affiliates

This software and related documentation are provided under a license agreement containing restrictions on use and disclosure and are protected by intellectual property laws. Except as expressly permitted in your license agreement or allowed by law, you may not use, copy, reproduce, translate, broadcast, modify, license, transmit, distribute, exhibit, perform, publish, or display any part, in any form, or by any means. Reverse engineering, disassembly, or decompilation of this software, unless required by law for interoperability, is prohibited.

"commercial computer software," "commercial computer software documentation," or "limited rights data" pursuant to the applicable Federal Acquisition Regulation and agencyspecific supplemental regulations. As such, the use, reproduction, duplication, release, display, disclosure, modification, preparation of derivative works, and/or adaptation of i)<br>Oracle programs (including any operating programs), ii) Oracle computer documentation and/or iii) other Oracle data, is subject to the rights and limitations specified in the license contained in the applicable contract. The terms governing the U.S. Government's use of Oracle cloud services are defined by the applicable contract for such services. No other rights are granted to the U.S. Government.

This software or hardware is developed for general use in a variety of information management applications. It is not developed or intended for use in any inherently dangerous applications, including applications that may create a risk of personal injury. If you use this software or hardware in dangerous applications, then you shall be responsible to take all appropriate fail-safe, backup, redundancy, and other measures to ensure its safe use. Oracle Corporation and its affiliates disclaim any liability for any damages caused by use of this software or hardware in dangerous applications.

Oracle®, Java, MySQL, and NetSuite are registered trademarks of Oracle and/or its affiliates. Other names may be trademarks of their respective owners.

Intel and Intel Inside are trademarks or registered trademarks of Intel Corporation. All SPARC trademarks are used under license and are trademarks or registered trademarks of SPARC International, Inc. AMD, Epyc, and the AMD logo are trademarks or registered trademarks of Advanced Micro Devices. UNIX is a registered trademark of The Open Group.

This software or hardware and documentation may provide access to or information about content, products, and services from third parties. Oracle Corporation and its affiliates are not responsible for and expressly disclaim all warranties of any kind with respect to third-party content, products, and services unless otherwise set forth in an applicable agreement between you and Oracle. Oracle Corporation and its affiliates will not be responsible for any loss, costs, or damages incurred due to your access to or use of thirdparty content, products, or services, except as set forth in an applicable agreement between you and Oracle.

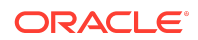